# JC-350 Version Update from V. 1.18 to V. 1.22

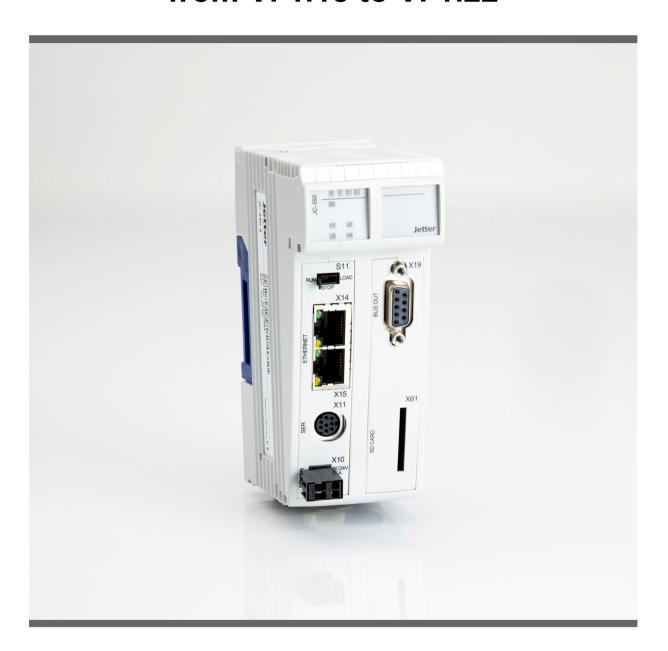

**Version Update** 

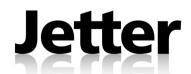

Revision 1.01 September 2014 / Printed in Germany

This document has been compiled by Jetter AG with due diligence, and based on the known state of the art.

In the case of modifications, further developments or enhancements to products shipped in the past, a revised document will be supplied only if required by law, or deemed appropriate by Jetter AG. Jetter AG shall not be liable for errors in form or content, or for missing updates, as well as for damages or disadvantages resulting from such failure.

The logos, brand names, and product names mentioned in this document are trade marks or registered trade marks of Jetter AG, of associated companies or other title owners and must not be used without consent of the respective title owner.

# **Table of Contents**

| 1   | Introduction                                                     | 4  |
|-----|------------------------------------------------------------------|----|
|     | Operating system update                                          | 5  |
|     | JC-350 version update - Overview                                 |    |
| 2   | Enhancements                                                     | 12 |
| 2.1 | Various new features and modifications                           |    |
|     | Debugging registers for STX variables                            |    |
|     | New functions NetBitSetReg() and NetBitClearReg()                |    |
|     | New function: FileCopy()                                         |    |
|     | Debugging of properties in the setup pane                        |    |
|     | Nested tasklocks                                                 |    |
|     | Setting a variable type when writing                             |    |
|     | System start without DNS                                         | 21 |
|     | IP address in the GNN operating mode                             | 22 |
|     | Error counter of the JX2 system bus                              |    |
|     | JX2 system bus: New error bits 12 and 15                         |    |
|     | CAN-PRIM interface                                               |    |
| 2.2 | DNS client                                                       |    |
|     | Register overview                                                |    |
|     | Register description                                             |    |
| 2.3 | System command register                                          |    |
| 2.0 | Description of system command registers with JetSync blockage    |    |
|     | Description of system commands with JetSync blockage             |    |
|     | Description of system commands with detaying blockage            |    |
| 3   | Fixed software bugs                                              | 41 |
|     | Exceptions get lost                                              |    |
|     | No download and debugging at partial download                    | 43 |
|     | Motion commands are slow after program restart                   |    |
|     | The date of files stored to the SD card is displayed incorrectly |    |
|     | Not all errors occurring in JX2-I/O modules are displayed        |    |
|     | Wrong values in CANopen® outputs at register overlaying          |    |
|     | Improved CAN communication details                               |    |

#### Introduction 1

#### Introduction

This chapter shows the history of OS versions.

## OS update - Why?

An OS update lets you enhance the functionality of your device by

- adding new functions
- fixing software bugs
- installing an OS of a specific version after its release

#### **Contents**

| Topic                            | Page |
|----------------------------------|------|
| Operating system update          | 5    |
| JC-350 version update - Overview | 6    |

# Operating system update

# OS file for an operating system update

For an OS update, you will need the following file:

| OS file             | Description                          |
|---------------------|--------------------------------------|
| JC-350_1.22.0.00.os | OS file for JC-350 with version 1.22 |

#### OS file download

Jetter AG make OS files available for download from their **homepage http://www.jetter.de**. OS files can be found in the support area and on the page of the JC-350 controller via quicklink.

# OS update by means of JetSym

To update the OS, proceed as follows:

| Step | Action                                                                                                    |
|------|----------------------------------------------------------------------------------------------------|
| 1    | Download the OS file from www.jetter.de.                                                                                       |
| 2    | Establish a connection between PC and controller.                                                                              |
| 3    | In JetSym: Select menu item "Build -> Update OS" or Click on the button "OS Update" in the CPU window of the Hardware Manager. |
| 4    | Select the OS file.                                                                                                    |
| 5    | Start the OS update by clicking OK.                                                                                            |
| 6    | Result: Following Power OFF/Power ON the new OS is launched.                                                                   |

## Minimum requirements

For programming a JC-350 with version 1.22, JetSym 5.0.0 or higher is required.

# JC-350 version update - Overview

V. 1.04

The following table gives an overview of newly added features and fixed software bugs in OS version 1.04:

| Description                                                                          | New | Fixed |
|--------------------------------------------------------------------------------------|-----|-------|
| JX2 system bus:                                                                      |     |       |
| Register overlaying for digital inputs/outputs                                       | ✓   |       |
| Support of JX-SIO modules and third-party CANopen® devices                           | ✓   |       |
| JX3 system bus:                                                                      |     |       |
| Register overlaying for digital inputs/outputs                                       | ✓   |       |
| System bus special registers for status and control                                  | ✓   |       |
| OS update:                                                                           |     |       |
| Via FTP: On completion notification the OS has actually been stored.                 |     | ✓     |
| Updating a JX2 slave module while registers are being accessed blocks communication. |     | ✓     |
| Application program:                                                                 |     |       |
| Task switch could fail to happen.                                                    |     | ✓     |
| Error signal in case of invalid file "\App\start.ini"                                |     | ✓     |
| Display commands:                                                                    |     |       |
| Redirection to JX2-SER1 works only if JX2-PRN1 has been configured, too.             |     | ✓     |

V. 1.05

The following table gives an overview of newly added features and fixed software bugs in OS version 1.05:

| Description                                                                                                    | New | Fixed    |
|----------------------------------------------------------------------------------------------------|-----|----------|
| JX2 system bus: V. 1.05.0.00                                                                                          |     |          |
| AS interface gateway BWU1821 is supported.                                                                            | ✓   |          |
| Frequency inverter 8200 vector is supported.                                                                          | ✓   |          |
| JetMove 1xx is not detected during boot process.                                                                      |     | ✓        |
| Automatic baud rate recognition does not work reliably for some of the baud rates and configurations of IP67 modules. |     | <b>✓</b> |
| Repetition counter does not work when polling I/O modules.                                                            |     | ✓        |
| AutoCopy function:                                                                                                    |     |          |
| Copying controller data automatically                                                                                 |     |          |
| Application program:                                                                                                  | ✓   |          |
| Pending cyclic tasks are started immediately after Taskunlock.                                                        | ✓   |          |
| For function pow(x,y) a floating point number can be entered as exponent.                                             | ✓   |          |
| Cyclic tasks can be debugged.                                                                                         | ✓   |          |

| Description                                                                              | New | Fixed |
|------------------------------------------------------------------------------------------|-----|-------|
| Length of project and program names > 39 characters.                                     |     | ✓     |
| Restart of an elapsed timer                                                              |     | ✓     |
| The value returned by DateTimeDecode() was always 1 day short of the actual day.         |     | ✓     |
| DateTimeEncode and -lsValid might return the value TRUE irrespective of an invalid date. |     | ✓     |
| Application registers:                                                                   |     |       |
| The register type can be set up without having to start the application program.         | ✓   |       |
| Displays and HMIs:                                                                       |     |       |
| A floating point value can be used as default for UserInput.                             | ✓   |       |
| The default value for UserInput is not displayed correctly.                              |     | ✓     |
| It is not possible to enter LED register numbers.                                        |     | ✓     |

The following table gives an overview of newly added features and fixed software bugs in OS version 1.08:

| Description                                               | New | Fixed |
|-----------------------------------------------------------|-----|-------|
| System configuration:                                     |     |       |
| System rights for configuration file                      | ✓   |       |
| JX2 system bus: V. 1.11.0.00                              |     |       |
| Timeout after CAN-PRIM message                            |     | ✓     |
| Registers of LJX7-CSL modules                             |     | ✓     |
| Write access to analog outputs of CANopen® modules        |     | ✓     |
| State of digital inputs when the controller is powered on |     | ✓     |
| Digital outputs on JX-SIO or CANopen® modules             |     | ✓     |
| Input/output 64 on JX-SIO or CANopen® modules             |     | ✓     |
| User-programmable CAN interface                           |     | ✓     |
| Application program:                                      |     |       |
| NetCopyList functions                                     | ✓   |       |
| StrCopy()                                                 |     | ✓     |
| Crash in the case of "invalid" application program        |     | ✓     |
| NetCopyVarFromReg()                                       |     | ✓     |
| JX3 system bus:                                           |     |       |
| Module registers for digital I/Os                         | ✓   |       |
| Displays and HMIs:                                        |     |       |
| UserInput()                                               |     | ✓     |

The following table gives an overview of newly added features and fixed software bugs in OS version 1.09:

| Description                                          | New | Fixed |
|------------------------------------------------------|-----|-------|
| System:                                              |     |       |
| System command register                              | ✓   |       |
| JX2 system bus: V. 1.13.0.00                         |     |       |
| Status change of inputs on JX2-ID8                   |     | ✓     |
| Status change of fast inputs                         |     | ✓     |
| Application program:                                 |     |       |
| FTP client                                           | ✓   |       |
| Axis instructions                                    |     | ✓     |
| Taskrestart in the case of Delay()                   |     | ✓     |
| Crash in the case of missing library                 |     | ✓     |
| Floating-point number registers in data files        |     | ✓     |
| NetCopyVarToReg with floating-point number registers |     | ✓     |
| JX3 system bus:                                      |     |       |
| Dummy modules                                        | ✓   |       |
| AutoCopy:                                            |     |       |
| FTP commands                                         | ✓   |       |
| Serial interface:                                    |     |       |
| Initialization after booting                         |     | ✓     |

V. 1.10

The following table gives an overview of newly added features and fixed software bugs in OS version 1.10:

| Description                                 | New | Fixed |
|---------------------------------------------|-----|-------|
| System:                                     |     |       |
| LED registers                               |     | ✓     |
| SD memory card                              |     | ✓     |
| JX2 system bus: V. 1.17.0.00                |     |       |
| Further modules                             | ✓   |       |
| CAN-PRIM                                    | ✓   |       |
| Application program:                        |     |       |
| Task instructions using variable parameters | ✓   |       |
| UserInput()                                 |     | ✓     |
| NetCopyListSend()                           |     | ✓     |
| Task status register                        |     | ✓     |

| Description                          | New      | Fixed |
|--------------------------------------|----------|-------|
| Real-time clock:                     |          |       |
| Additional register for milliseconds | <b>✓</b> |       |
| User-programmable IP interface:      |          |       |
| More connections                     | ✓        |       |

The following table gives an overview of newly added features and fixed software bugs in OS version 1.12:

| Description                     | New | Fixed |
|---------------------------------|-----|-------|
| System:                         |     |       |
| System command register         | ✓   |       |
| JX2 system bus: V. 1.21.0.00    |     |       |
| Initialization                  |     | ✓     |
| CAN-PRIM                        |     | ✓     |
| CANopen® SYNC interval          |     | ✓     |
| CANopen® application registers  |     | ✓     |
| CANopen® type "String"          |     | ✓     |
| Write access to CANopen® output |     | ✓     |
| CANopen® version number         |     | ✓     |
| WAGO 750                        |     | ✓     |
| JX3 system bus:                 |     |       |
| Register accesses               |     | ✓     |
| Application program:            |     |       |
| Program control                 | ✓   | ✓     |
| Assigning structures            | ✓   |       |
| Sorting data                    | ✓   |       |
| Displaying variables in JetSym  |     | ✓     |
| HTTP server:                    |     |       |
| New file type                   | ✓   |       |
| Serial interface:               |     |       |
| Error detection                 |     | ✓     |

The following table gives an overview of newly added features and fixed software bugs in OS version 1.14:

| Description                  | New | Fixed |
|------------------------------|-----|-------|
| JX2 system bus: V. 1.22.0.00 |     |       |
| OS update                    |     | ✓     |
| Application program:         |     |       |
| New instructions             | ✓   |       |

V. 1.16

The following table gives an overview of newly added features and fixed software bugs in OS version 1.16:

| Description                  | New | Fixed    |
|------------------------------|-----|----------|
| JX2 system bus: V. 1.23.0.00 |     |          |
| CANopen® registers           |     | ✓        |
| Application program:         |     |          |
| New data types               | ✓   |          |
| New functions                | ✓   |          |
| Memory protection            | ✓   |          |
| Cyclic tasks                 |     | ✓        |
| NetCopyVarToReg              |     | ✓        |
| Cycle time register          |     | <b>✓</b> |

V. 1.18

The following table gives an overview of newly added features and fixed software bugs in OS version 1.18:

| Description                   | New | Fixed |
|-------------------------------|-----|-------|
| Application program:          |     |       |
| Debugging                     | ✓   |       |
| Memory protection             | ✓   | ✓     |
| Partial download              |     | ✓     |
| StrFormat()                   |     | ✓     |
| Exceptions                    |     | ✓     |
| Ethernet system bus:          |     |       |
| Enhanced diagnostic functions | ✓   |       |
| Module support                |     | ✓     |
| JX3 system bus:               |     |       |
| Register                      | ✓   |       |
| Initialization                |     | ✓     |
| OS update                     |     | ✓     |

| Description               | New | Fixed |
|---------------------------|-----|-------|
| STX debug server:         |     |       |
| TCP connection management | ✓   |       |

The following table gives an overview of newly added features and fixed software bugs in OS version 1.22:

| Description                        | New | Fixed |
|------------------------------------|-----|-------|
| Application program:               |     |       |
| Debugging                          | ✓   |       |
| New functions                      | ✓   |       |
| Tasklock                           | ✓   |       |
| Initializing of variables          | ✓   |       |
| Partial download                   |     | ✓     |
| Exceptions                         |     | ✓     |
| Ethernet system bus:               |     |       |
| IP address setting                 | ✓   |       |
| JetSync blockage                   | ✓   |       |
| JX2 system bus:                    |     |       |
| Error counter/error bits           | ✓   |       |
| CAN-PRIM                           | ✓   |       |
| Error indication                   |     | ✓     |
| Register for overlaying of outputs |     | ✓     |
| DNS client                         |     |       |
| IP address of DNS server           | ✓   |       |
| Diagnostic functions               | ✓   |       |

# 2 Enhancements

#### Introduction

Jetter AG are continuously striving to add new features and functions to the controller JC-350. By updating your OS you are given the possibility to enhance the functionality of your controller. To do so, you need the following:

- an OS file
- the software tool JetSym
- a connection between PC and controller

#### **Contents**

| Topic                                  | Page |
|----------------------------------------|------|
| Various new features and modifications | 13   |
| DNS client                             | 27   |
| System command register                | 32   |

# 2.1 Various new features and modifications

#### Introduction

This chapter covers the new features and modifications

#### Contents

| Торіс                                             | Page |
|---------------------------------------------------|------|
| Debugging registers for STX variables             | 14   |
| New functions NetBitSetReg() and NetBitClearReg() | 16   |
| New function: FileCopy()                          | 17   |
| Debugging of properties in the setup pane         | 18   |
| Nested tasklocks                                  | 19   |
| Setting a variable type when writing              | 20   |
| System start without DNS                          | 21   |
| IP address in the GNN operating mode              | 22   |
| Error counter of the JX2 system bus               | 24   |
| JX2 system bus: New error bits 12 and 15          | 25   |
| CAN-PRIM interface                                | 26   |

## **Debugging registers for STX variables**

#### **Obsolete function**

For remote access to controller variables, JetSym had to be applied so far. The project going with the running program had to be active. Only then access in setup or monitor mode would be successful.

#### **New function**

By means of two registers and an appropriate application program, certain controller variables can be accessed.

#### Reason for this change

The main purpose of applying these registers is supporting plant diagnostics, if there is neither any PC with JetSym available, nor is there any remote maintenance possible.

#### R 210091

#### Variable address

This register is for setting the address of a variable. The address of a variable can be determined by the map file of the project or within the JetSym editor.

| Register properties |                             |  |
|---------------------|-----------------------------|--|
| Values              | 0 end of the variable range |  |
| Value after reset   | 0                           |  |

#### R 210093

#### **Memory address**

This register is for displaying the absolute memory address of the variable.

## Register properties

| Values            | 0 4,294,967,296 |
|-------------------|-----------------|
| Value after reset | Base address    |

#### Example

```
Var
    nDebugVar1:Int;
    pnData: Pointer To Int;
    nValue: Int;
End_Var;

Const
    cVar1Addr = &nDebugVar1;
End_Const;

Task tMain Autorun
    ...
    pnData := Regs[210093];
    nValue := @pnData;
    ...
End_Task
```

#### Determining the memory address in the JetSym editor

| Step | Action                                                          |
|------|-----------------------------------------------------------------|
| 1    | In the source code, assign constants to the variable addresses. |
| 2    | Compile the program                                             |
| 3    | Place the mouse cursor on the constant.                         |

**Result**: JetSym lets you read out the value of the constant. Enter the value into register 210091.

#### Retrieving the memory address from the map file

The map file is assigned the name, the address, and the length of the variable:

Memory:
nDebugVar1;12;4

Enter the variable address taken from the map file (here: 12) into register 210091.

#### Accessing the variable value

| Step | Action                                                                       |
|------|------------------------------------------------------------------------------|
| 1    | Enter the variable address into R 210091.                                    |
| 2    | Read the memory address out of R 210093 and assign it to a pointer variable. |
| 3    | Read out the variable value via pointer variable.                            |

# New functions NetBitSetReg() and NetBitClearReg()

**Introduction** This is the first OS version of the controller JC-350 that supports the STX

functions NetBitSetReg() and NetBitClearReg().

**Prerequisites** JetSym programming environment version 5.2 or higher must be installed to

be able to use these functions.

Declaration Function NetBitSetReg(IPAddr, DestRegNumber, BitMask, Ref NewVal,

Interf, IPPort:=DEFAULTIPPORT, Res:=0);

Function NetBitClearReg(IPAddr, DestRegNumber, BitMask, Ref NewVal,

Interf, IPPort:=DEFAULTIPPORT, Res:=0);

**Reference:** For more information on these functions refer to JetSym online help.

# New function: FileCopy()

| Introduction  | This is the first OS version of the controller JC-350 that supports the STX function ${\tt FileCopy}()$ . |  |
|---------------|----------------------------------------------------------------------------------------------------|--|
| Prerequisites | JetSym programming environment version 5.2 or higher must be installed to be able to use these functions. |  |
| Declaration   | Function FileCopy(Const Ref strSrcName:String, Const Ref strDstName:String):Int                           |  |
| Reference:    | For a detailed description of this command and its application refer to JetSym online help.               |  |

# Debugging of properties in the setup pane

| Introduction  | As of this OS version, debugging of properties in the setup pane is supported by JetSym.                         |
|---------------|----------------------------------------------------------------------------------------------------|
| Prerequisites | To display properties in the setup pane, JetSym programming environment version 5.2 or higher must be installed. |
| Reference:    | For a detailed description of object properties and their application, refer to the JetSym online help.          |

# **Nested tasklocks**

| Obsolete function | If an application program had issued the <code>Tasklock</code> command to block task switch, issuing the <code>Taskunlock</code> command once would enable task switch again.                                                                          |  |  |  |  |
|-------------------|----------------------------------------------------------------------------------------------------|--|--|--|--|
| New function      | If an application program has issued the <code>Tasklock</code> command more than once to block task switch, task switch is not enabled before issuing the <code>Taskunlock</code> command as often as having issued the <code>Tasklock</code> command. |  |  |  |  |

# Setting a variable type when writing

| Obsolete function      | If initialization values of non-volatile variables (%VL) were transmitted, JetSym would only write the value.                                        |
|------------------------|----------------------------------------------------------------------------------------------------|
| New function           | If initialization values of non-volatile variables (%VL) are transmitted, JetSym sets the variable type in the controller and then writes the value. |
| Reason for this change | This may prevent wrong setting of the initialization values at the first program download.                                                           |
| Reference:             | For a detailed description of initializing non-volatile variables, refer to JetSym online help.                                                      |

## System start without DNS

#### Introduction When specifying IP addresses of target systems, you can also use names.

Then the controller translates these names into IP addresses. Configuring the e-mail client may serve as an example for this. Making an entry in a configuration file or the Domain Name System is used to assign names to

their corresponding IP address.

During the boot process the controller reads the IP address of the DNS server **Obsolete function** 

out of the configuration memory. This means that the IP address of the DNS

server must be known and must not be changed at that moment.

**New function** The controller resolves the name each time an e-mail is sent. The IP address

of the DNS server can be changed during runtime via register.

The IP address of the DNS server is to be changeable during runtime. Reason for this change

R 104534 IP address of the DNS server during runtime

> This register contains the IP address of the DNS server being valid during runtime of the controller. The value written to this register cannot be stored to

a remanent memory.

Register properties

Values Valid IP address

## IP address in the GNN operating mode

#### Introduction

In GNN (Global Network Number) mode, the JC-350 controller functions as a network node within a greater controller network. It enters its IP address at booting out of the config.ini file. The next step is that the main controller enters its IP configuration. Set the GNN using the lower seven positions of the DIP switch.

#### The "config.ini" file

Integrate the IP address via the config.ini file.

[IP]

Address = aaa.bbb.ccc.ddd

. . .

| Element | Description                      |
|---------|----------------------------------|
| Address | Line for entering the IP address |
| aaa     | First byte of IP address         |
| bbb     | Second byte of IP address        |
| ccc     | Third byte of IP address         |
| ddd     | Fourth byte of IP address        |

#### **DIP** switch settings

The following DIP switch settings cause the controller JC-350 to read out the IP address from the file "config.ini" and the DIP switches:

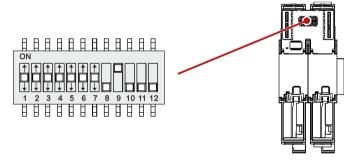

Valid values for the GNN: 1 ... 64. The DIP switches are binary-coded.

|     |     | GNN |     |     |     |     |     |         |
|-----|-----|-----|-----|-----|-----|-----|-----|---------|
| 1   | 2   | 3   | 4   | 5   | 6   | 7   | 8   |         |
| OFF | OFF | OFF | OFF | OFF | OFF | OFF | OFF | Invalid |
| ON  | OFF | OFF | OFF | OFF | OFF | OFF | OFF | 1       |
| OFF | ON  | OFF | OFF | OFF | OFF | OFF | OFF | 2       |
| ON  | ON  | OFF | OFF | OFF | OFF | OFF | OFF | 3       |
|     |     |     |     |     |     |     |     |         |
| OFF | OFF | OFF | OFF | OFF | OFF | ON  | OFF | 64      |
|     |     |     |     |     |     |     |     | Invalid |

|   | DIP switch sliders |   |   |   |   |   | GNN |         |
|---|--------------------|---|---|---|---|---|-----|---------|
| X | X                  | X | X | X | X | X | ON  | Invalid |

# Error counter of the JX2 system bus

Register for error counters

The following registers function as counters of various CAN errors that might occur on the JX2 system bus.

**Prerequisites** 

Detailed knowledge of the Controller Area Network (CAN bus) is required.

Register overview

Communication and networks

| Register  | Description                                |  |  |  |
|-----------|--------------------------------------------|--|--|--|
| 200002821 | Write 1 to set the CAN error counters to 0 |  |  |  |
| 200002824 | unter for stuff errors                     |  |  |  |
| 200002825 | unter for CRC errors                       |  |  |  |
| 200002826 | Counter for formal errors                  |  |  |  |
| 200002827 | Counter for acknowledge errors             |  |  |  |
| 200002828 | Counter for bit errors                     |  |  |  |

# JX2 system bus: New error bits 12 and 15

#### CANopen® error

In diagnostics register 200002008 of the JX2 system bus, the controller JC-350 as of this OS version sets two new bits each time an error message has been sent by CANopen® devices.

#### R 200002008

The register value shows the diagnostic bits of the JX2 system bus.

#### Meaning of the individual bits

#### Bit 12 Object length has not been set

1 = In case of write access to the CANopen® application registers, the object length has not been set.

#### Bit 15 SDO abort

1 = At SDO access, the CANopen® device has reported an SDO abort.

## **CAN-PRIM** interface

# Obsolete function In case of mixed operation of directly supported modules (e.g. JX2 modules, JX2 slaves) and any CAN modules addressed via CAN-PRIM interface, the user had to take the following constraint into account: The connected CAN modules were not allowed to send CAN messages during the boot process. New function The module ID has been improved so the constraint is obsolete.

# 2.2 DNS client

| Introduction | This chapter describes the registers of the DN: | S client and the DNS cache. |
|--------------|-------------------------------------------------|-----------------------------|
| Contents     |                                                 |                             |
|              | Topic                                           | Page                        |
|              | Register overview                               | 28                          |
|              | Register description                            | 29                          |

# **Register overview**

#### Introduction

You can access the data of the DNS client via the following register that have been written into.

## Register overview

| Register      | Description                                                  |  |
|---------------|--------------------------------------------------------------|--|
| 101x03        | IP address of the DNS server taken from the IP configuration |  |
| 104534        | IP address of the DNS server during runtime                  |  |
| 510000        | Status                                                       |  |
| 510001        | Command                                                      |  |
| 510002        | IP address of DNS server                                     |  |
| 510003        | Error code                                                   |  |
| 510009        | Number of entries in the DNS cache                           |  |
| 510010        | Timeout                                                      |  |
| 510011        | IP address                                                   |  |
| 510012 510029 | Name                                                         |  |

## **Register description**

#### R 101x03

#### IP address of the DNS server taken from the IP configuration

For a description of these registers, refer to the chapter on IP configuration.

#### R 104534

#### IP address of the DNS server during runtime

This register contains the IP address of the DNS server being valid during runtime of the controller. The value written to this register cannot be stored to a remanent memory.

#### **Register properties**

Values Valid IP address

#### R 510000

#### **Status**

In this register, the controller signals a summary of status messages in bit-coded mode.

#### Meaning of the individual bits

#### Bit 0 File /etc/hosts

- 0 = File not read / The file does not exist
- 1 = The file has been read and the entries have been stored in the cache

#### Bit 1 Access to the DNS server

- 0 = No access
- 1 = Access has taken place

#### Bit 2 Running state

- 0 = Access to the DNS server is not running
- 1 = Access to the DNS server is running

#### Bit 3 Error

- 0 = No error while accessing a DNS server
- 1 = Error while accessing a DNS server

#### **Register properties**

Access Read

#### R 510001

#### Command

Controls the access to the DNS cache.

| Register properties |   |                                   |  |
|---------------------|---|-----------------------------------|--|
| Values              | 1 | Pick the first entry in the cache |  |
|                     | 2 | Pick the next entry in the cache  |  |
|                     | 3 | Clear the entry from the cache    |  |

#### R 510002

#### IP address of DNS server

Displays the current IP address of the DNS server.

| Register properties |                  |  |  |
|---------------------|------------------|--|--|
| Values              | Valid IP address |  |  |
| Type of access      | Read access      |  |  |

#### R 510003

#### **Error code**

If bit 3 of register 510000 is set, this register specifies the error code.

| Register properties |             |                                                    |  |  |
|---------------------|-------------|----------------------------------------------------|--|--|
| Values              | -1          | Error at accessing the DNS server, e.g. no reply   |  |  |
|                     | -2          | Invalid reply of the DNS server                    |  |  |
|                     | -3          | No IP address could be retrieved from the response |  |  |
| Type of access      | Read access |                                                    |  |  |

## R 510009

#### Number of entries in the DNS cache

It specifies the number of entries in the cache of the DNS clients.

| Register properties |             |                                                           |  |
|---------------------|-------------|-----------------------------------------------------------|--|
| Values              | 0           | The amount of entries is limited by the available memory. |  |
| Type of access      | Read access |                                                           |  |

#### R 510010

#### **Timeout**

Displays the time-out of the cache entry picked by command 1 or 2.

| Register properties |             |                                           |
|---------------------|-------------|-------------------------------------------|
| Values              | 0           | The entry is never cleared automatically. |
| Type of access      | Read access |                                           |

#### R 510011

#### IP address

Display the IP address of the cache entry picked by command 1 or 2.

| Register properties |                  |
|---------------------|------------------|
| Values              | Valid IP address |
| Type of access      | Read access      |

#### R 510012 ... R 510029

#### Name

Displays the name of the cache entry picked by command 1 or 2 in the register string format.

| Register properties |                              |  |
|---------------------|------------------------------|--|
| Values              | String of 31 characters max. |  |
| Type of access      | Read access                  |  |

# 2.3 System command register

#### Introduction

The system command register can be used to influence the OS performance of the JC-350 controller.

#### **Procedure**

To issue a system command proceed as follows:

| Step | Action                                                                                         |  |
|------|------------------------------------------------------------------------------------------------|--|
| 1    | Enter the correct value into the system password register.                                     |  |
| 2    | Enter the required command value into the system command register.                             |  |
| 3    | Check the corresponding bits in the system status register, where applicable.                  |  |
| ₽    | Result: The controller sets the system password register and the system command register to 0. |  |

#### **Contents**

| Topic                                                         | Page |
|---------------------------------------------------------------|------|
| Description of system command registers with JetSync blockage | 33   |
| Description of system commands with JetSync blockage          | 36   |

# Description of system command registers with JetSync blockage

#### Register overview

The following registers are described in this manual:

| Register | Description              |
|----------|--------------------------|
| R 202960 | System password register |
| R 202961 | System command register  |
| R 202962 | System status register   |

#### R 202960

#### System password register

Enter system password 1112502132 (0x424F6F74) into this register. Then enter the required command value into the system command register. Now, the controller sets the value of this register to 0.

| Register properties |                         |
|---------------------|-------------------------|
| Value               | 1112502132 (0x424F6F74) |

#### R 202961

#### System command register

Enter the system commands into this register. Then the controller executes the command. Then, it sets the value of this register to 0.

| Commands |                                 |  |
|----------|---------------------------------|--|
| 102      | Restart the controller          |  |
| 104      | Reset remanent parameters       |  |
| 122      | Wait for communication - OFF    |  |
| 123      | Wait for communication - ON     |  |
| 160      | Task switch on I/O access - OFF |  |
| 161      | Task switch on I/O access - ON  |  |
| 310      | Load configuration files        |  |

| Commands            |                                                         |  |
|---------------------|---------------------------------------------------------|--|
| 311                 | Load module configuration                               |  |
| 312                 | Load process data configuration for Ethernet system bus |  |
| 313                 | Stop process data communication for Ethernet system bus |  |
| 330                 | Disable JetIPScan client                                |  |
| 331                 | Enable JetIPScan client                                 |  |
| 410                 | Disable JetSync blockage                                |  |
| 411                 | Enable JetSync blockage for all ports                   |  |
| 412                 | Enable JetSync blockage for port X15                    |  |
| Register properties |                                                         |  |
| Access              | System password register contains the correct password  |  |

#### R 202962

## System status register

The system status register lets you evaluate the system conditions.

#### Meaning of the individual bits Bit 0 Task switch on I/O access No task switching in the application program on I/O access 1 = Task switching is carried out in the application program on I/O access Bit 1 Wait for communication 0 = The controller waits for communication requests for a short time 1 = The controller does not wait for communication requests Bit 2 JetIPScan client JetIPScan client not active JetIPScan client active Bit 8 JetSync blockage JetSync blockage is not active JetSync blockage is active 1 =

| Register prope | rties |  |
|----------------|-------|--|
| Access         | Read  |  |

## Description of system commands with JetSync blockage

#### System command 102

#### Restart the controller

#### Effect:

The controller is restarting. The effect is the same as when you switch the power supply off and on again.

#### Purpose:

Use this command, for example, if you have made changes to system registers or system files which will become active only when the controller is rebooted.

#### System command 104

#### Reset remanent parameters

#### Effect:

The controller will reset remanent parameters to their default values (factory settings).

| Register number | Description                         | Factory settings |
|-----------------|-------------------------------------|------------------|
| 100002023       | JX3 system bus: I/O dummy modules   | 65535            |
| 100002034       | JX3 system bus: Number of retries   | 1                |
| 200002023       | JX2 system bus: I/O dummy modules   | -1               |
| 200002024       | JX2 system bus: Slave dummy modules | 255              |
| 200002029       | JX2 system bus: Baud rate           | 7                |
| 200002032       | JX2 system bus: ON delay            | 60               |
| 200002077       | Special functions                   | 0                |

#### Purpose:

Use this command, if you want to undo changes to remanent parameters.

#### System command 122

#### Wait for communication - OFF

#### Effect:

Not before there are definite requests, the controller will communicate with external communication partners.

#### Advantage:

The controller executes the application program faster.

#### Disadvantage:

On average, external communication partners have to wait longer for a response from the controller.

#### System command 123

#### Wait for communication - ON

#### Effect:

The controller cyclically checks for communication requests from external partners for 1 to 2 ms.

#### Advantage:

External communication partners get a faster reply from the controller.

#### Disadvantage:

Application program processing takes slightly longer.

#### System command 160

#### Task switch on I/O access - OFF

#### Effect:

While the controller is accessing modules on the JX2 or JX3 system bus, other tasks of the application program are not processed.

#### Advantage:

The controller executes I/O accesses as fast as possible.

#### Disadvantage:

As certain I/O accesses are significantly slower than access to internal variables, response time of other tasks may increase.

#### System command 161

## Task switch on I/O access - ON

#### Effect:

While the controller is accessing modules on the JX2 or JX3 system bus, it processes the other tasks of the application program.

#### Advantage:

The execution time of certain I/O accesses which may be relatively long does not affect the response time of other tasks.

## Disadvantage:

The run time of the other tasks influences the execution time of several I/O accesses.

### System command 310

#### Load configuration files

#### Effect:

The controller loads the module configuration file (ModConfig.da) and the configuration files for process data communication on the Jetter Ethernet system bus (Publisher.pub, Subscriber.sub) from the file system. This corresponds to a combination of commands 311 and 312.

### Purpose:

Once the transfer of these files into the controller's file system is completed, system command 310 enables their contents.

#### System command 311

### Load module configuration

#### Effect:

The controller loads the module configuration file (ModConfig.da) from the file system.

#### Purpose:

Once the transfer of this file into the controller's file system is completed, system command 311 enables its contents.

#### System command 312

### Load process data configuration for Ethernet system bus

#### Effect:

The controller loads the configuration files for process data communication on the Jetter Ethernet system bus (Publisher.pub, Subscriber.sub) from the file system.

#### Purpose:

Once the transfer of these files into the controller's file system is completed, system command 312 enables their contents.

#### System command 313

#### Stop process data communication for Ethernet system bus

#### Effect:

Process data communication on the Jetter Ethernet system bus stops.

## **Purpose:**

Transfer the configuration files for process data communication on the Jetter Ethernet system bus into the controller's file system. Then, stop process data communication by issueing system command 313. Finally, enable the contents of the new files.

### System command 330

#### Disable JetIPScan client

#### Effect:

This command lets you disable the JetIPScan client. The server, however, remains enabled.

#### Purpose:

For testing purposes

#### System command 331

#### **Enable JetIPScan client**

#### Effect:

This command lets you enable the JetlPScan client.

#### Purpose:

This command lets you enable the JetIPScan client which has been disabled for testing purposes.

#### System command 410

#### Disable JetSync blockage

#### Effect:

- The JetSync blockage is disabled for all ports. Bit 8 in R 202962 is reset.
- The Jetter Ethernet system bus multicast frames are transmitted to all ports (X14, X15 and CPU).

#### Purpose:

The JetSync blockage enabled by system command 411 or 412 is disabled. Forwarding the Jetter Ethernet system bus multicast frames to all ports again corresponds to the on-state of the controller.

#### System command 411

#### Enable JetSync blockage for all ports

#### Effect:

- The JetSync blockage is enabled for all ports (X14, X15, and CPU). Bit 8 in R 202962 is set.
- Jetter Ethernet system bus multicast frames which are received on a port are not forwarded to any of the other ports.
- All other Ethernet frames are forwarded as usual.

#### Purpose:

This command lets you prevent forwarding Jetter Ethernet system bus multicast frames to the CPU and the other ports. This way, networks are split and thus data traffic - e.g. from the machine network to higher-level networks - is reduced.

#### Address space

Splitting is carried out on Ethernet level via the multicast address range of the Jetter Ethernet system bus.

0x01 00 5E 40 00 00 ... 0x01 00 5E 40 00 FF

#### System command 412

#### Enable JetSync blockage for port X15

#### Effect:

- The JetSync blockage is enabled for port X15 only. Bit 8 in R 202962 is set.
- Jetter Ethernet system bus multicast frames of the CPU are forwarded to port X14 only.
- Jetter Ethernet system bus multicast frames of port X14 are forwarded to the CPU only.

- Jetter Ethernet system bus multicast frames of port X15 are forwarded to the CPU and to port X14.
- All other Ethernet frames are forwarded as usual.

## Purpose:

This command lets you prevent forwarding Jetter Ethernet system bus multicast frames to port X15. This way, networks are split and thus data traffic - e.g. from the machine network to higher-level networks - is reduced.

## Address space

Splitting is carried out on Ethernet level via the multicast address range of the Jetter Ethernet system bus.

0x01 00 5E 40 00 00 ... 0x01 00 5E 40 00 FF

# 3 Fixed software bugs

## Introduction

This chapter describes the software bugs which have been fixed in the new OS version.

## Contents

| Торіс                                                            | Page |
|------------------------------------------------------------------|------|
| Exceptions get lost                                              | 42   |
| No download and debugging at partial download                    | 43   |
| Motion commands are slow after program restart                   | 44   |
| The date of files stored to the SD card is displayed incorrectly | 45   |
| Not all errors occurring in JX2-I/O modules are displayed        | 46   |
| Wrong values in CANopen® outputs at register overlaying          | 47   |
| Improved CAN communication details                               | 48   |

## **Exceptions get lost**

## **Symptoms**

Exceptions, which are thrown out of the application program by the command  ${\tt ThrowException}$  () are overwritten and thus get lost.

# Affected versions/revisions

The following versions/revisions are affected by this bug:

| OS version                      | JC-340/350   | < 1.22.0.00 |
|---------------------------------|--------------|-------------|
|                                 | JC-360(MC)   | < 1.22.0.00 |
|                                 | JC-940MC     | < 1.06.0.00 |
| Hardware revision               | Not relevant |             |
| Configuration or operating mode | Not relevant |             |

## Remedy/workaround

There is no remedy to be applied to the releases concerned.

## Fixed versions/revisions

Starting from the following versions/revisions this bug has been fixed:

| Configuration or operating mode | Not relevant |           |
|---------------------------------|--------------|-----------|
| Hardware revision               | Not relevant |           |
|                                 | JC-940MC     | 1.06.0.00 |
|                                 | JC-360(MC)   | 1.22.0.00 |
| OS version                      | JC-340/350   | 1.22.0.00 |

## No download and debugging at partial download

## **Symptoms**

If you select in JetSym under project properties the option "Partial Download",

download with following debugging will not work.

The controller does not stop the program at the predefined breakpoint but will  $\overset{\cdot }{\ldots }$ 

pass it.

# Affected versions/revisions

The following versions/revisions are affected by this bug:

| OS version                      | JC-340/350   | < 1.22.0.00 |
|---------------------------------|--------------|-------------|
|                                 | JC-360(MC)   | < 1.22.0.00 |
|                                 | JC-940MC     | < 1.06.0.00 |
| Hardware revision               | Not relevant |             |
| Configuration or operating mode | Not relevant |             |

## Remedy/workaround

There is no remedy to be applied to the releases concerned.

#### Fixed versions/revisions

Starting from the following versions/revisions this bug has been fixed:

| OS version                      | JC-340/350   | 1.22.0.00 |
|---------------------------------|--------------|-----------|
|                                 | JC-360(MC)   | 1.22.0.00 |
|                                 | JC-940MC     | 1.06.0.00 |
| Hardware revision               | Not relevant |           |
| Configuration or operating mode | Not relevant |           |

## **Symptoms**

After restart of an application program, e.g. after program download or during setup of JetSym, the controller carries out motion commands just very slowly. Only after a restart of the control system, execution times will be normal again.

## Affected versions/revisions

The following versions/revisions are affected by this bug:

| OS version                      | JC-340/350   | < 1.22.0.00 |
|---------------------------------|--------------|-------------|
|                                 | JC-360       | < 1.22.0.00 |
|                                 | JC-940MC     | < 1.07.0.00 |
| Hardware revision               | Not relevant |             |
| Configuration or operating mode | Not relevant |             |

## Remedy/workaround

By adequate programming make sure your application program does not execute motion commands before program restart or download.

## Fixed versions/revisions

Starting from the following versions/revisions this bug has been fixed:

| OS version                      | JC-340/350   | 1.22.0.00 |
|---------------------------------|--------------|-----------|
|                                 | JC-360       | 1.22.0.00 |
|                                 | JC-940MC     | 1.07.0.00 |
| Hardware revision               | Not relevant |           |
| Configuration or operating mode | Not relevant |           |

## The date of files stored to the SD card is displayed incorrectly

Symptoms

In three out of four cases the date of files stored to the SD card is not displayed correctly. Thus, for example, the date of files concerning years 2012 to 2015 is displayed as 2012.

# Affected versions/revisions

The following versions/revisions are affected by this bug:

| OS version                      | JC-340/350           | < 1.22.0.00 |
|---------------------------------|----------------------|-------------|
|                                 | JC-360               | < 1.22.0.00 |
| Hardware revision               | Not relevant         |             |
| Configuration or operating mode | Option -SD at JC-340 |             |

## Remedy/workaround

There is no remedy for the affected versions/revisions.

#### Fixed versions/revisions

Starting from the following versions/revisions this bug has been fixed:

| OS version                      | JC-340/350           | 1.22.0.00 |
|---------------------------------|----------------------|-----------|
|                                 | JC-360               | 1.22.0.00 |
| Hardware revision               | Not relevant         |           |
| Configuration or operating mode | Option -SD at JC-340 |           |

## Not all errors occurring in JX2-I/O modules are displayed

## **Symptoms**

If peripheral faults occur on several I/O modules on the JX2 system bus, only the error bit of the module which last reported an error is set in R 200002039.

# Affected versions/revisions

The following versions/revisions are affected by this bug:

| OS version                      | JC-340/350   | < 1.22.0.00 |
|---------------------------------|--------------|-------------|
|                                 | JC-360       | < 1.22.0.00 |
| Hardware revision               | Not relevant |             |
| Configuration or operating mode | Not relevant |             |

## Remedy/workaround

There is no remedy/workaround for affected versions/revisions.

#### Fixed versions/revisions

Starting from the following versions/revisions this bug has been fixed:

| OS version                      | JC-340/350   | 1.22.0.00 |
|---------------------------------|--------------|-----------|
|                                 | JC-360       | 1.22.0.00 |
| Hardware revision               | Not relevant |           |
| Configuration or operating mode | Not relevant | _         |

## Wrong values in CANopen® outputs at register overlaying

**Symptoms** Output states are not displayed correctly by registers in which eight outputs of

CANopen® modules are combined. This applies to each of registers

200.006.x20 through 200.006.x27.

Affected versions/revisions

The following versions/revisions are affected by this bug:

| OS version                      | JC-340/350   | < 1.22.0.00 |
|---------------------------------|--------------|-------------|
|                                 | JC-360       | < 1.22.0.00 |
| Hardware revision               | Not relevant |             |
| Configuration or operating mode | Not relevant |             |

Remedy/workaround

Apply those registers in which 16 outputs are integrated.

Fixed versions/revisions

Starting from the following versions/revisions this bug has been fixed:

| OS version                      | JC-340/350   | 1.22.0.00 |
|---------------------------------|--------------|-----------|
|                                 | JC-360       | 1.22.0.00 |
| Hardware revision               | Not relevant |           |
| Configuration or operating mode | Not relevant |           |

### Introduction

In order to render CAN communication still more reliable, further minor bugs have been fixed in the latest OS version. Nodeguarding of CANopen® devices or recognition of error states may serve as examples.

#### Fixed versions/revisions

Starting from the following versions/revisions this bug has been fixed:

| OS version                      | JC-340/350   | 1.22.0.00 |
|---------------------------------|--------------|-----------|
|                                 | JC-360(MC)   | 1.22.0.00 |
| Hardware revision               | Not relevant |           |
| Configuration or operating mode | Not relevant |           |